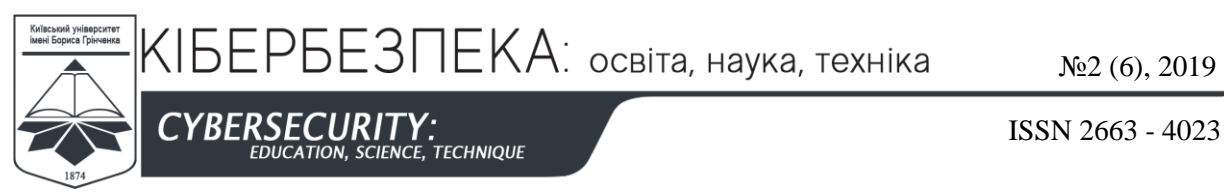

DOI: 10.28925/2663-4023.2019.6.94104

### УДК 004.9

### **Мехтієва Бановша Габіль кизи**

кандидат технічних наук Завідуюча відділом «Математичного моделювання природно-фізичних процесів», Азербайджан, Баку ORCID ID: *banovsha-64@mail.ru*

**Гулузаде Рустам Камал огли**

Завідуючий відділом «Розробки математичного забезпечення для інформаційно-вимірювальних комплексів», Азербайджан, Баку ORCID ID: 0000-0001-7125-5893 *kulizaderustam@yahoo.com*

#### **Іванова Лілія Вікторівна**

кандидат технічних наук, Завідуюча кафедри Комп'ютерної інженерії Одеський технічний коледж Одеської національної академії харчових технологій, Одеса, Україна ORCID ID: 0000-0003-1738-7697 *ivanova\_l\_v@ukr.net*

#### **Коршун Наталія Володимирівна**

доктор технічний наук, доцент професор кафедри інформаційної та кібернетичної безпеки Київський університет імені Бориса Грінченка, Київ, Україна ORCID ID: 0000-0003-2908-970Х *n.korshun@kubg.edu.ua*

#### **Складанний Павло Миколайович**

старший викладач кафедри інформаційної та кібернетичної безпеки Київський університет імені Бориса Грінченка, Київ, Україна ORCID ID: 0000-0002-7775-6039 *p.skladannyi@kubg.edu.ua*

# **ОТРИМАННЯ ТА ОБРОБКА ГЕОПРОСТОРОВИХ ДАНИХ ЗА ДОПОМОГОЮ MATLAB MAPPING TOOLBOX**

**Анотація.** У статті розглянуті проблеми забезпечення водою, необхідною для потреб населення і народного господарства в світовому масштабі і для Азербайджану зокрема. Одним із засобів для накопичення і зберігання запасів води є водосховища - штучні водойми, утворені, як правило, в долині річки водопідпірними спорудами для накопичення і зберігання води з метою її використання в народному господарстві. У статті розглянуті основні параметри водосховищ, такі як: обсяг, площа дзеркала і амплітуда коливання рівнів води в умовах їх експлуатації, а також режими їх роботи, що стали основою для побудови математичної моделі каскадного водосховища, яка достовірно описує гідрологічні процеси, котрі мають місце в водосховищах. Моніторинг стану водосховищ дозволить планувати заходи, моделювати ситуацію, яка може виникнути на інших водосховищах, що складають каскад, формувати прогнози. У статті представлена модель обробки даних в середовищі швидкої розробки додатків MATLAB, яка є одним з найбільш затребуваних програмним забезпеченням в світі. Модель побудована на методі розрахунку диференційних індексів, що спираються на дані мультиспектральних знімків. Наявність великої кількості додавань до основної програми у вигляді тулбоксів, або наборів спеціалізованих інструментів, дозволяє застосовувати MATLAB в найрізноманітніших областях програмування. Набір

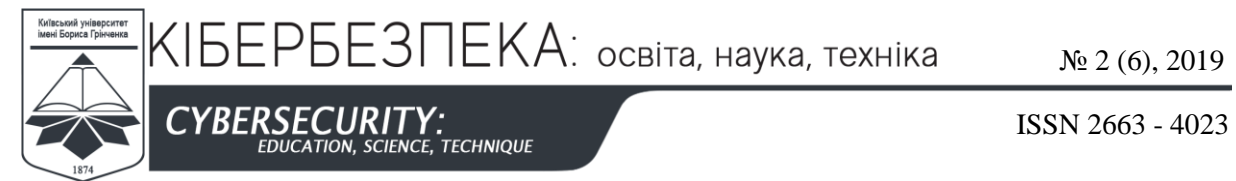

Mapping Toolbox спеціально розроблений для застосування найбагатших можливостей MATLAB для роботи з геопросторовими даними. У даній статті показується, як використовувати інструменти Mapping Toolbox на всіх стадіях роботи з ними – від отримання та імпорту в робочий простір програми, обробки і подальшого виведення результатів у вигляді файлів або готових електронних мап. В якості прикладу обрана задача виявлення і картографування гідрологічних об'єктів, що складають каскад водосховищ на найбільшій водній артерії Азербайджану – річці Кура.

**Ключові слова:** каскад водосховищ; геопросторові дані; MATLAB Mapping Toolbox; електронна мапа; векторні та растрові дані.

# **1. ВСТУП**

**Постановка проблеми.** Поверхня Землі на 71% покрита водою. Однак для 7,5 мільярдів людей, які проживають на Землі, ця цифра не говорить про її достаток. Води не вистачає ні для пиття, ні для потреб виробництва. За даними Всесвітньої організації охорони здоров'я, нестача води спостерігається не тільки в пустелях та в засушливих регіонах, але і там, де випадають рясні атмосферні опади і є великі запаси прісної води. На кожному континенті кожна третя людина відчуває нестачу води. Майже п'ята частина населення світу (близько 1,2 мільярда чоловік) живе в районах, де води фізично не вистачає [1]. Для підтримки життєдіяльності вода є найважливішим ресурсом, a для урядів збереження належних запасів якісної води є пріоритетом.

Азербайджан належить до держав, які потерпають від нестачі води. На території Азербайджану сконцентровано всього 10 відсотків загального водного балансу Південного Кавказу. Таким чином, в Азербайджані немає достатніх запасів води для задоволення потреб населення в питній воді, а також для використання в сільському господарстві [2].

Для накопичення і збереження запасів води людство здавна використовувало водосховища - штучні водойми, утворені, як правило, в долині річки водопідпірними спорудами для накопичення і зберігання води з метою її використання в народному господарстві. Стан багатьох водосховищ, побудованих вже дуже давно, викликає тривогу. Так, в доповіді МНС Азербайджану, представленій на міжнародній конференції в Алма-Аті в 2017 році, відзначається замулюваність водосховищ, в результаті чого деякі з них, зокрема, Варваринське, фактично перестало виконувати свої функції [3].

Керівництво Азербайджану розуміє всю тяжкість даної проблеми. На державному рівні приймаються постанови, спрямовані на виявлення причин посухи, рішення проблем скорочення водних ресурсів, вказується важливість їх ефективного використання та зниження втрат води. Видано Розпорядження Президента Азербайджанської Республіки про створення Державної комісії з поліпшення стану експлуатації водосховищ [4]. Завдання, що випливають з цієї постанови, безпосередньо вказують на необхідність вивчення стану водосховищ, застосування сучасних, в тому числі комп'ютерних методів дослідження.

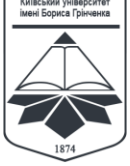

**CYBERSECURITY:**<br>EDUCATION, SCIENCE, TECHNIQUE

ISSN 2663 - 4023

**Аналіз останніх досліджень і публікацій.** Основними параметрами водосховища є обсяг, площа дзеркала і амплітуда коливання рівнів води в умовах його експлуатації. Водосховища мають кілька різних режимів роботи, головну сутність яких в грубій формі можна звести до двох операцій - заповнення водою і її спуску. Не варто й згадувати про те, що всі операції по управлінню роботою водосховища здійснюються за допомогою обчислювально-керуючої техніки. Це не було б можливим без моделювання ситуацій, які можуть виникнути в процесі роботи. Моделювання процесів, що відбуваються як в самому водосховищі, так і за його межами в деякому близькому до нього ареалі, відноситься до типу гідрологічного моделювання. За Виноградовим, дослідження гідрологічних об'єктів, явищ і процесів по-справжньому ефективні тільки в рамках методології математичного моделювання [5]. Математичні моделі - це основний, якщо не єдиний інструмент будь-яких гідрологічних досліджень. У той же час, як показує Виноградов, моделювати одне і теж явище можна дуже по-різному. Цим і обумовлена криза сучасної гідрології, що констатується сьогодні багатьма гідрологами. З іншого боку, різноманітність підходів до гідрологічного моделювання може та повинна привести до створення більш надійних моделей, які достовірно описують гідрологічні процеси, які відбуваються, зокрема, і у водосховищах.

**Метою статті** є розробка методики виявлення і картографування водних об'єктів за допомогою MATLAB Mapping Toolbox з подальшим створенням географічної інформаційної системи з урахуванням мінливості досліджуваних об'єктів, а також навколишнього середовища.

# **2. ТЕОРЕТИЧНІ ОСНОВИ ДОСЛІДЖЕННЯ**

З усього розмаїття існуючих у світі водосховищ особливу увагу варто приділити каскадам водосховищ. В Азербайджані найбільш відомий каскад з 4 водосховищ - Шамкірського, Енікендського, Мінгечаурського і Варваринського, які розташовані один за одним за течією річки Кура. В Розпорядженні Президента цьому каскаду відведено особливу увагу, оскільки він включає найбільші гідрологічні об'єкти Республіки.

Моделювання каскадних водосховищ має свої особливості, оскільки події, що відбуваються на розташованих вище за течією річки водосховищах, можуть відобразитися на наступних, що розташовані за ними. Найбільш примітний варіант – це каскадний прорив водосховищ. Тому при аналізі існуючих моделей для нас особливий інтерес представляли моделі каскадних водосховищ.

Особлива увага приділяється екологічним проблемам, пов'язаним з погіршенням стану водосховищ. Тому існує гостра необхідність отримання безперервної і достовірної інформації про стан водних об'єктів та джерела їх забруднення, що впливають на якість води [6].

Одним з параметрів стану водосховища, що вимагає контролю, є його забрудненість. Моніторинг стану водосховищ дозволяє планувати заходи, моделювати

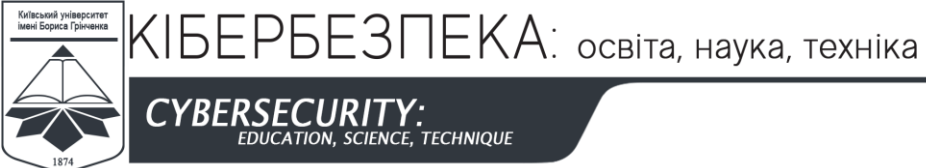

ISSN 2663 - 4023

ситуацію, яка може виникнути на інших водосховищах, які утворюють каскад, формувати прогнози.

Моніторинг використовується також для контролю берегової лінії, стану прибережної зони, для виявлення несанкціонованого будівництва житлових і виробничих приміщень в межах водоохоронних зон та інших завдань.

Перелічені завдання диктують необхідність створення географічної інформаційної системи (ГІС) водних об'єктів, і одним з перших етапів цієї роботи може стати розробка методики виявлення і картографування їх. При цьому слід враховувати мінливість досліджуваних об'єктів, а також навколишнього середовища.

# **3. РЕЗУЛЬТАТИ ДОСЛІДЖЕННЯ**

Зміни і в ландшафті місцевості, і в її ґрунтово-рослинному складі відбуваються рідше або частіше, але все ж мають місце. Проведення натурного моніторингу завжди більш точне, але і більш дороге, і, зрештою, впирається і в можливість проведення, і в нестачу коштів, а також в нестачу навченого персоналу. Тому в ті моменти, коли відсутня можливість отримати найновіші дані, використовують дані дистанційного зондування Землі (ДЗЗ). Існують можливості отримання і обробки даних ДЗЗ за допомогою різних програмних засобів. До таких можна віднести, до прикладу, як широко розповсюджені ГІС, зокрема, ArcGIS, qGIS, ENVI, так і засоби програми MATLAB. У складі цієї програми є модуль Mapping Toolbox, який містить набір інструментів для імпорту геопросторових даних, їх обробки і візуалізації, а також експорту та інтеграції з ГІС. В даному випадку завдання дослідження полягало в картографуванні деяких об'єктів, що входять до складу Куринського каскаду водосховищ за даними супутника Landsat 8.

Цей каскад був обраний для дослідження, оскільки включає найбільші гідрологічні об'єкти на території Азербайджану. Невеликі за розміром водойми, як правило, мають значну кількість зважених мінеральних і органічних частинок, що призводить до розмивання на отриманих знімках берегової лінії і, відповідно, до збільшення помилок моделювання. Відпрацювання методики спостереження за динамікою зміни берегової лінії на різночасових знімках більших об'єктів дозволяє зменшити похибку, викликану забрудненнями.

Для вирішення поставленого завдання були використані методи розрахунку диференційних індексів, які спираються на дані мультиспектральних знімків. Нижче на рис. 1 представлена блок-схема моделі обробки даних ДЗЗ в середовищі програмування MATLAB і приведено її короткий опис.

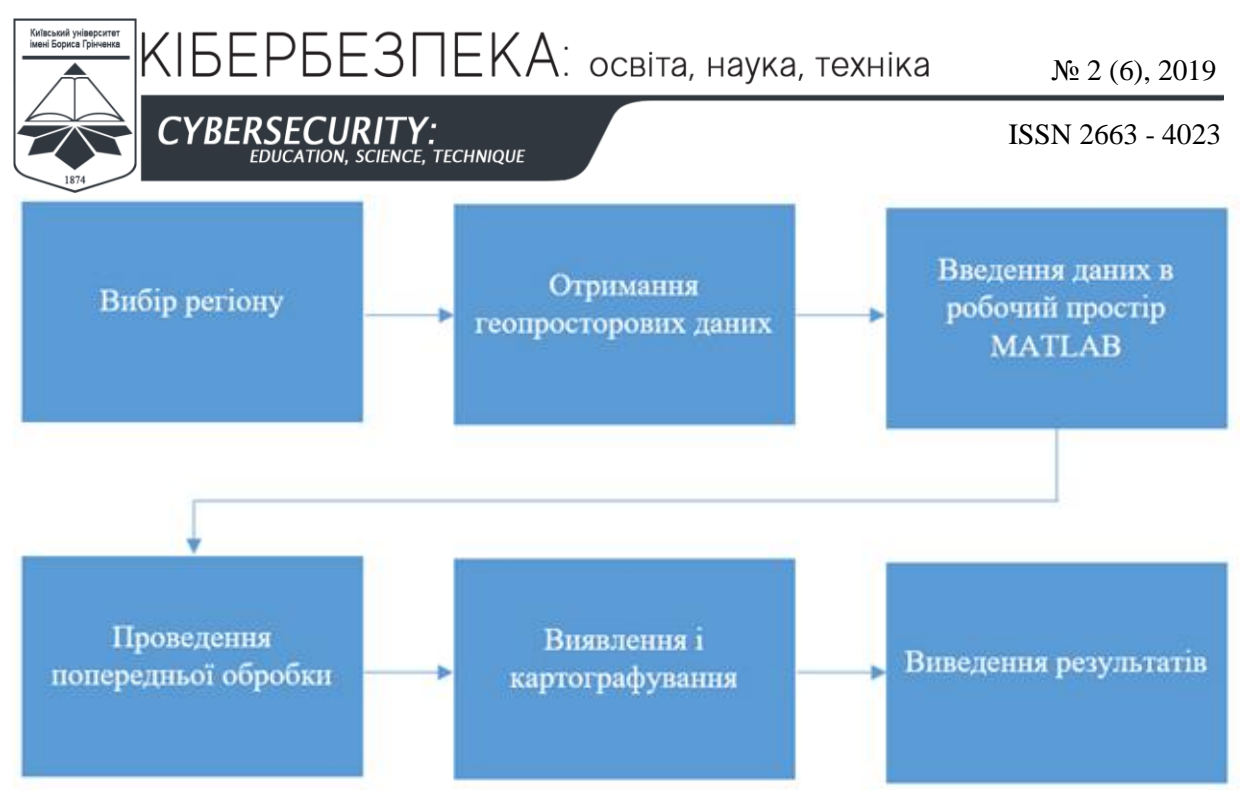

*Рис. 1. Блок-схема моделі*

**Вибір регіону.** Як відомо, геопросторові дані - це дані, які мають географічну прив'язку. Таким чином, досить забезпечити будь-який об'єкт інформацією про його положення в просторі, іншими словами, географічні координати, і його вже можна буде показувати на візуально привабливій географічній мапі. Таким чином, 1-й крок - це вибір області на світовій мапі із заданими координатами. Світову мапу або її фрагмент в Mapping Toolbox можна сформувати декількома способами, наприклад, за допомогою команди worldmap, і в якості аргументу задати необхідний регіон. Наприклад, для Азербайджану команда буде виглядати так - worldmap ('azerbaijan'). Однак ця мапа буде містити тільки берегові лінії. Щоб додати інші об'єкти, як-то: озера, міста, дороги треба завантажити ще відповідні дані, які, як правило, представляються у форматі shape-файлів. На рис. 2 показана мапа обраного нами регіону, сформована за допомогою ресурсів, наявних у складі MATLAB Mapping Toolbox. Слід звернути увагу, що автоматично створена за цією командою мапа охоплює територію не тільки Азербайджану, але й сусідніх держав, тобто містить деяку надлишкову інформацію. Тому для уточнення регіону є можливість створення мапи шляхом завдання конкретних значень його координат, наприклад, за допомогою такої команди - worldmap ([MinLat MaxLat], [MinLon MaxLon]), де значення MinLat MaxLat - кордони відображуваного регіону за широтою, а MinLon MaxLon - за довготою. Зокрема, для відображення регіону з охопленням території всього Азербайджану може бути використана наступна команда - worldmap ([38 43], [44 52]).

Нижче на рис. 2 представлена мапа частини регіону Південного Кавказу з береговими лініями і найбільшими озерами та річками, побудована виконанням команди worldmap ('azerbaijan') і додаванням шарів берегових ліній, найбільших озер, річок і міст.

Таким чином, вся ця мапа побудована за допомогою векторних даних. Векторні дані використані і для побудови окремих шарів. Всі ці дані є в складі вбудованої в

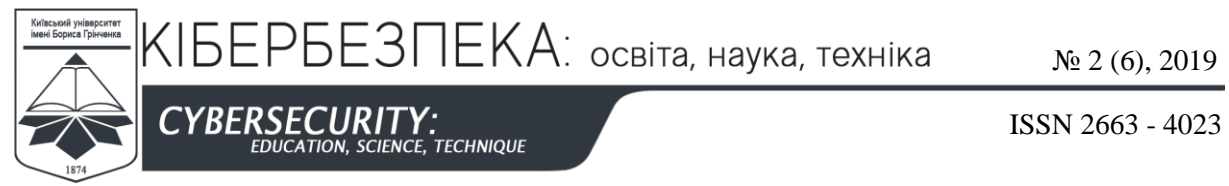

Mapping Toolbox бібліотеки. Однак ця бібліотека обмежена, тому для виведення досить детальної інформації необхідно завантажити повніші дані, наявні в Інтернеті.

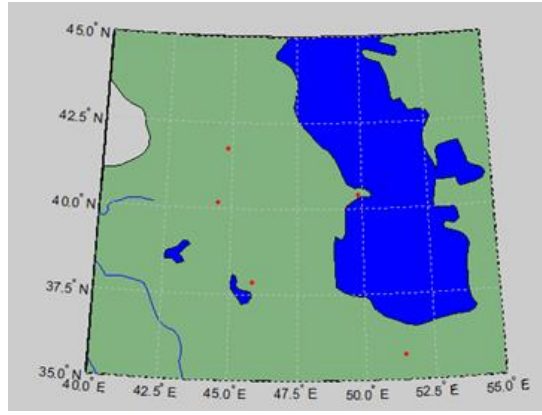

*Рис. 2. Мапа частини регіону Південного Кавказу з береговими лініями і найбільшими озерами та річками*

**Отримання геопросторових даних.** Необхідні для формування мапи дані можуть бути представлені у вигляді векторних і растрових даних. Велика бібліотека векторних геоданих в форматі shape-файлів, що налічує близько 50 різних шарів, які включають кордони держав, адміністративний поділ, інфраструктуру, гідрологічні та інші об'єкти, знаходиться на сайті gis-lab.info [7]. Дані, які стосуються усіх держав світу, розбиті на 4 великих архіви: Noa (Північна Америка), Eur (Європа, Північна Азія і Північна Африка), Sas (Східна Африка, Австралія і Південна Азія) і Soa (Південна Америка, Антарктида і Західна Африка). При цьому дані, що відносяться до однієї держави, можуть виявитися в різних архівах. Це відноситься, зокрема, і до Азербайджану, дані про який виявилися в двох архівах - Eur і Sas. Це пояснюється тим, що лінія розділу між Північною і Південною Азією пройшла по 40-й широті, розділивши Азербайджан на дві частини. Таким чином, для побудови мапи Азербайджану необхідно було завантажити обидва ці архіви.

Растрові дані, а саме мультиспектральні знімки земної поверхні, отримані за допомогою супутника Landsat 8, можна завантажити з сайту американської організації US Geo Survey [8]. На сайті для використання в наукових цілях пропонуються різні знімки, що відрізняються часом зйомки і рівнями обробки, зокрема Level 1 і Level 2. Всі продукти Landsat пройшли геометричну корекцію, а продукти Level 2 – ще й радіометричну і атмосферну корекцію. Для повного охоплення території, яку займає весь каскад водосховищ, потрібно завантажити пакети мультиспектральних знімків з номерами 169031 і 168032, отриманих в жовтні 2019 року. Тут перші три цифри номера пакета представляють умовний номер проходу (шляху супутника по орбіті), а другі три – умовний номер набору багатоспектральних зображень, отриманих супутником протягом цього проходу. Знімки представленні в форматі geotiff і супроводжуються метаданими, що містять інформацію про атрибути знімка, параметри зйомки й інші дані, необхідні для проведення подальшої їх обробки. Необхідність двох знімків

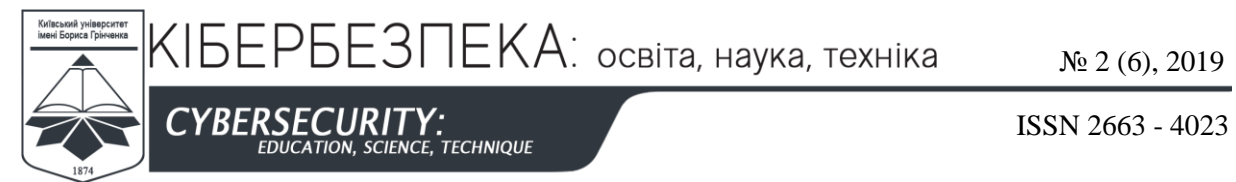

обумовлена тим, що кожен з них представляє лише частину каскаду водосховищ. А саме, Шамкірське і Енікендське показані на знімках з номером 169031, а Мінгечаурське і Варваринське – на знімку №168032.

**Введення даних в робочий простір MATLAB.** Інструменти, що входять до складу модуля MАTLAB Mapping Toolbox, мають всі необхідні функції для читання як векторних, так і растрових даних.

Функція shaperead призначена для роботи з shape-файлами. З кожного зі згаданих архівів векторних даних Eur і Sas для відображення на мапі були необхідні наступні shape-файли: bnd-coast-l (берегові лінії), bnd-political-boundary-l (адміністративні кордони), hydro-inland-water-a (озера, водосховища), hydro-water-course-l (річка). Остання буква в назві файлу (a, l або p) вказує на тип векторних даних, що містяться в цьому файлі – полігон, лінія або точка відповідно.

Деякі з вищевказаних файлів мають досить великі розміри (сотні мегабайт). Так, обсяг тільки одного шару hydro-water-course-l з архіву Eur дорівнює 262 Мб і містить дані про більш ніж 200 тис. об'єктів. Щоб не перевантажувати робочий простір, функція shaperead має можливість вибору геоданих по розташуванню, а також за значеннями їх атрибутів. Наприклад наступна команда

```
reg_bpbl=shaperead ('bnb-political-boundaary-l.shp', 'BoundingBox' , reg, …
'Selector', { @ (v) (v==23), 'USE' },'UseGeoCoords', true);
```
дозволяє відкрити файл з даними про адміністративні кордони всіх країн Європи і записати в змінну reg bpbl не тільки ті з них, які перетинаються з регіоном reg  $=[ 44 38 ; 52 43 ]$ , а й вибрати з них тільки міжнародні кордони за значенням атрибута 'USE', рівному 23. Для цього використовується анонімна функція @ (v), що повертає істину, якщо атрибут 'USE' дорівнює 23, що відповідає значенню "INTERNATIONAL".

На рис. 3 показано зображення мапи обраного регіону з декількома доданими тематичними шарами, взятими з архівів Eur і Sas.

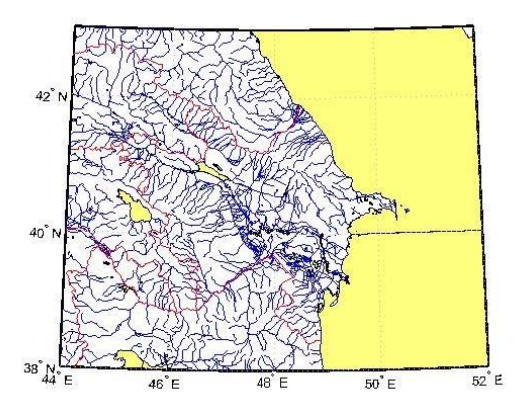

*Рис. 3. Мапа вибраного регіону, побудована за даними сайту gis-lab.info*

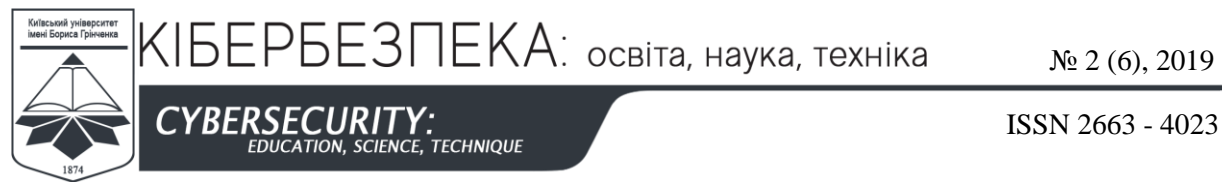

Введення растрових даних здійснюється за допомогою такої команди:

```
[Im, Ref ] = geotiffread('Filename'),
```
де Im – двовимірний масив, що містить зображення одного кольору зі спектральних каналів у відтінках сірого, Ref – посилання на систему графічних координат, Filename- ім'я файлу із зображенням одного зі спектральних каналів супутника.

# **Проведення попередньої обробки**

На відміну від рівня Level 1, над знімками з рівнем обробки Level 2 вже проведена радіометрична і атмосферна корекція, тобто дані знімків являють собою код відображення земної поверхні (Surface reflectance). Для проведення попередньої обробки знімків земної поверхні рівня Level 1 на сайті NASA [9] є опис алгоритмів обробки. Таким чином, наявні матеріли були готові для переходу до етапу виявлення та картографування.

**Виявлення і картографування** проводилося шляхом обчислення диференціальних водних індексів: нормалізованого Normalized Difference Water Index (NDWI) і нормалізованого модифікованого Modification Of Normalized Difference Water Index. Для розрахунків були використані значення наступних спектральних діапазонів: видимого Green, ближнього інфрачервоного NIR (Near Infar Red), а також двох короткохвильових інфрачервоних SWIR1 і SWIR2 (Sort Wear Infra Red). Індекси були розраховані за наступними формулами [10 ,11]:

$$
NDWI = (Green - NIR) / (Green + NIR)
$$
 (1)

$$
MNDWI = (Green - SWIR2) / (Green + SWIR2)
$$
 (2)

### **Виведення результатів**

Після виконання розрахунків матриці зі значенням індексів були додані на електронну мапу за допомогою команди geoshow і збережені в файлі командою geotiffwrite. На рис.4 представлений фрагмент отриманої мапи каскаду водосховищ.

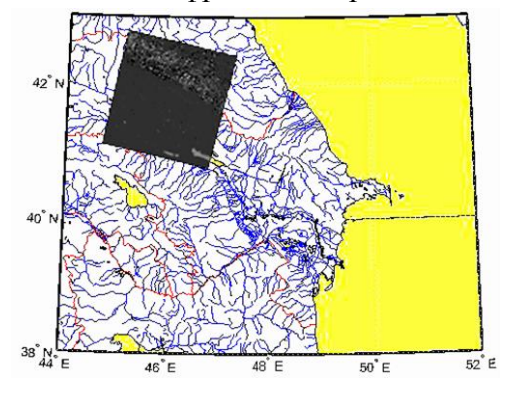

*Рис. 4. Вид отриманої мапи після обробки*

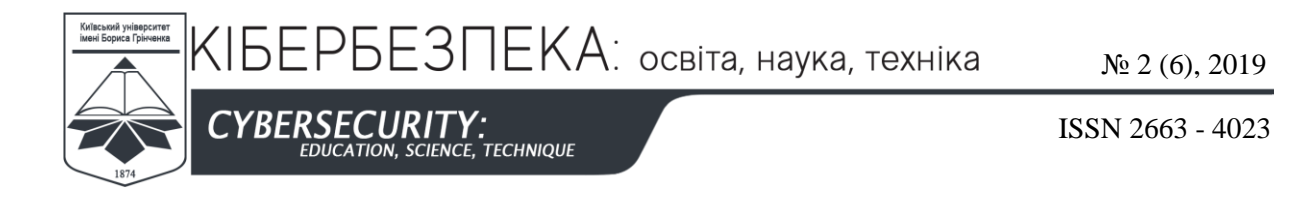

Як видно з рис. 4, на зображення з рис. 3 накладено зображення, отримане шляхом розрахунку NDWI індексу. Легко помітити , що після виконаної обробки на знімку чітко видно контури Шамкірського, Енікендского і частини Мінгечаурського водосховищ.

# **4. ВИСНОВКИ ТА ПЕРСПЕКТИВИ ПОДАЛЬШИХ ДОСЛІДЖЕНЬ**

Таким чином, розглянутий набір інструментів Mapping Toolbox має всі необхідні функції для введення та обробки файлів з геопросторовими даними, як векторними, так і растровими, представленими в різних форматах. Використання Mapping Toolbox, крім іншого, забезпечує введення даних в робочий простір MATLAB, що дозволяє застосувати для подальшої обробки весь найрізноманітніший і багатий інструментарій цього середовища програмування.

# **СПИСОК ВИКОРИСТАНИХ ДЖЕРЕЛ**

- [1] Нехватка воды. Материалы Всемирной организации здравоохранения. [https://www.who.int/features/factfiles/water/water\\_facts/ru/](https://www.who.int/features/factfiles/water/water_facts/ru/)
- [2] В Азербайджане дефицит воды. https://news.day.az/society/299453.html
- [3] http://www.unece.org/fileadmin/DAM/env/water/damsafety/regional dam safety meeting 1-[2\\_March\\_2017\\_in\\_Almaty/2\\_March/Азербайджан\\_61-132\\_СОСТОЯНИЕ\\_ГТС\\_](http://www.unece.org/fileadmin/DAM/env/water/damsafety/regional_dam_safety_%20meeting_1-2_March_2017_in_Almaty/2_March/%D0%90%D0%B7%D0%B5%D1%80%D0%B1%D0%B0%D0%B9%D0%B4%D0%B6%D0%B0%D0%BD_61-132_%D0%A1%D0%9E%D0%A1%D0%A2%D0%9E%D0%AF%D0%9D%D0%98%D0%95_%D0%93%D0%A2%D0%A1_%20%D0%9D%D0%90_%D0%93%D0%98%D0%94%D0%A0%D0%9E%D0%A3%D0%97%D0%9B%D0%90%D0%A5_%D0%93%D0%90%D0%92%D0%A0_%D0%9C%D0%A7%D0%A1_%D0%90%D0%A0_2016_%D0%93%D0%9E%D0%94.pdf)  НА ГИДРОУЗЛАХ ГАВР МЧС АР 2016 ГОД.pdf
- [4] Распоряжение Президента Азербайджанской Республики «О создании Государственной комиссии по улучшению состояния эксплуатации водохранилищ». [https://azertag.az/ru/xeber/Rasporyazhenie\\_Prezidenta\\_Azerbaidzhanskoi\\_Respubliki\\_O\\_sozdanii\\_Gosudarstve](https://azertag.az/ru/xeber/Rasporyazhenie_Prezidenta_Azerbaidzhanskoi_Respubliki_O_sozdanii_Gosudarstvennoi_komissii_po_uluchsheniyu_sostoyaniya_ekspluatacii_vodohranilishch-1010478) [nnoi\\_komissii\\_po\\_uluchsheniyu\\_sostoyaniya\\_ekspluatacii\\_vodohranilishch-1010478](https://azertag.az/ru/xeber/Rasporyazhenie_Prezidenta_Azerbaidzhanskoi_Respubliki_O_sozdanii_Gosudarstvennoi_komissii_po_uluchsheniyu_sostoyaniya_ekspluatacii_vodohranilishch-1010478)
- [5] Ю.Б.Виноградов, Т.А.Виноградова. Математическое моделирование в гидрологии. Москва. Издательский центр «Академия», 2010. 299 с.
- [6] Т.Г.Злобина. Создание ГИС водных объектов по материалам космической съемки. Geomatics. 2013. №3. С.33-35.
- [7] Географические информационные системы и дистанционное зондирование. [http://gis](http://gis-lab.info/qa/vmap0.html)[lab.info/qa/vmap0.html](http://gis-lab.info/qa/vmap0.html)
- [8] earthexplorer.usgs.gov
- [9] [https://hls.gsfc.nasa.gov/algorithms/atmospheric-correction](https://hls.gsfc.nasa.gov/algorithms/atmospheric-correction/)
- [10] McFeeters S.K. The use of normalized difference water index (NDWI) in the delineation of open water features. International Journal of Remote Sensing, 1996, №17, pp. 1425-1432.
- [11]Ko B.C., Kim H.H., Nam J.Y. (2015). Classification of potential water bodies using Landsat 8 OLI and a combination of two boosted random forest classifiers. Sensors, 2015. №15(6), pp.13763-13777.

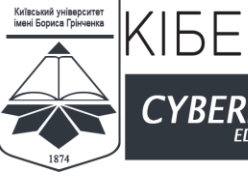

ISSN 2663 - 4023

### **G Mekhdiyeva Banovsha Gabil**

PhD in technics Head of department "Mathematical modeling of natural-physical processes" Azerbaijan, Baku ORCID ID: *banovsha-64@mail.ru*

-<br>СЕ. ТЕСНNIQUE

### **GuluzadeRustam Kamal**

Head of department "Development of software for information-measuring systems» Azerbaijan, Baku ORCID ID: 00-0001-7125-5893 *kulizaderustam@yahoo.com*

### **Liliia V. Ivanova**

PhD (Candidate of Technical Sciences) Head of the department of Computer engineering Odessa Technical College Odessa National Academy of Food Technologies, Odesa, Ukraine ORCID ID: 0000-0003-1738-7697 *ivanova\_l\_v@ukr.net*

#### **Natalia V. Korshun**

Doctor of Technical Sciences, associate professor , Professor of the Department of Information and Cyber Security Borys Grinchenko Kyiv University, Kyiv, Ukraine ORCID ID: 0000-0002-4055-1494 n.korshun@kubg.edu.ua

#### **Pavlo M. Skladannyi**

Senior Lecturer of the Department of Information and Cyber Security Borys Grinchenko Kyiv University, Kyiv, Ukraine ORCID ID: 0000-0002-7775-6039 *p.skladannyi@kubg.edu.ua*

# **GETTING AND PROCESSING GEOPRODITIONAL DATA WITH MATLAB MAPPING TOOLBOX**

**Abstract.** The article considers the problems of providing water, necessary for the needs of the population and the national economy on a global scale and for Azerbaijan in particular. One of the means for the accumulation and storage of water are artificial reservoirs formed, as a rule, in the river valley by water-supporting structures for the accumulation and storage of water for the purpose of its use in the national economy. The main parameters of reservoirs are considered in the article, such as: volume, area of the mirror and the amplitude of fluctuations in water levels in the conditions of their operation, as well as modes of their operation, which became the basis for constructing a mathematical model of the cascade reservoir, which reliably describes the hydrological processes that take place in the reservoirs. Monitoring the status of reservoirs will allow to plan activities, simulate the situation that may arise in other reservoirs that make up the cascade, and make forecasts. The article presents a data processing model in the MATLAB application development environment, which is one of the most popular software in the world. The model is based on the method of calculating differential indices based on multispectral data. Having a large number of additions to the main program in the form of toolboxes, or sets of specialized tools, makes it possible to apply MATLAB in a wide variety of areas of programming. The Mapping Toolbox is specifically designed to leverage MATLAB's richest geospatial capabilities. This article shows how to use Mapping Toolbox tools at all stages of working - from

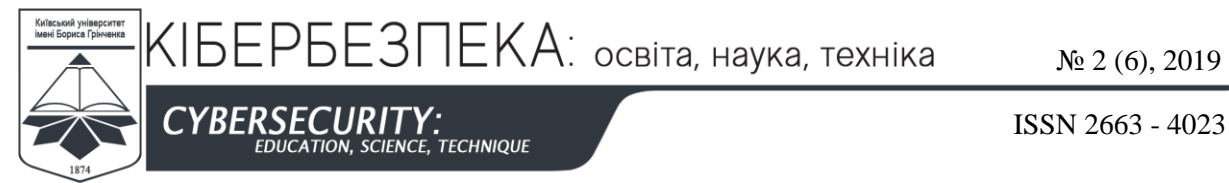

receiving and importing into the workspace of the program, processing and further outputting results in the form of files or finished electronic maps. The task of identifying and mapping the hydrological objects that make up the cascade of reservoirs on the largest waterway in Azerbaijan the Kura River - was chosen as an example.

**Keywords**: cascade of reservoirs; spatial data; MATLAB Mapping Toolbox; electronic map; vector and raster data.

# **REFERENCES (TRANSLATED AND TRANSLITERATED)**

- [1] Water shortage. Access Mode: https://www.who.int/features/factfiles/water/water\_facts/en/
- [2] Water scarcity in Azerbaijan. Access mode: https://news.day.az/ society / 299453.html
- [3] http://www.unece.org/fileadmin/DAM/env/water/damsafety/regional dam safety meeting 1-2 March 2017 in Almaty / 2 March / Azerbaijan 61-132 COMPANY GTS A GIDROUZLAH GAVR MCHS df6
- [4] Order of the President of the Republic of Azerbaijan on the Establishment of the State Commission for the Improvement of the Reservoir Operation. Access mode: https://azertag.az/en/xeber/Rasporyazhenie\_Presidenta\_Azerbaidzhanskoi\_Respubliki\_O\_sozdanii\_Gosudarstv ennoi\_komissii\_po\_uluchsheniyu\_sostoyaniya\_ekspluatacii\_vodohranilishch-101
- [5] YB Vinogrado, TA Vinogradova Mathematical Modeling in Hydrology, Moscow, Publisher Academy, 2010. 299 p.
- [6] TG Zlobin. Creating GIS water bodies based on space imagery. Geomatics. 2013 №3. P.33-35.
- [7] Geographic information systems and remote sensing. http://gis-lab.info/qa/vmap0.html
- [8] earthexplorer.usgs.gov
- [9] Algorithms. Atmospheric Correction. https://hls.gsfc.nasa.gov/algorithms/atmospheric-correction
- [10] McFeeters S.K. The use of normalized difference water index (NDWI) in the delineation of open water features. International Journal of Remote Sensing, 1996, No. 17, pp. 1425-1432.
- [11] Ko B.C., Kim H.H., Nam J.Y. (2015). Classification of potential water bodies using Landsat 8 OLI and a combination of two boosted random forest classifiers. Sensors, 2015. №15 (6), pp.13763-13777.

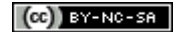

This work is licensed under Creative Commons Attribution-NonCommercial-ShareAlike 4.0 International License.